IBM InfoSphere Information Server Version 11 Release 3

# *IBM InfoSphere Information Server ODBC Connector Message Reference*

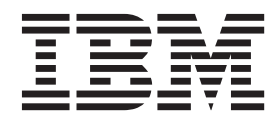

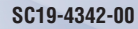

IBM InfoSphere Information Server Version 11 Release 3

# *IBM InfoSphere Information Server ODBC Connector Message Reference*

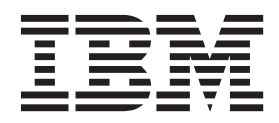

#### **Note**

Before using this information and the product that it supports, read the information in ["Notices and trademarks" on page](#page-26-0) [21.](#page-26-0)

## **Contents**

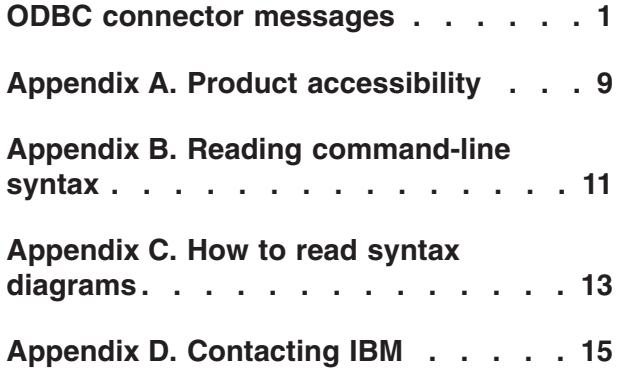

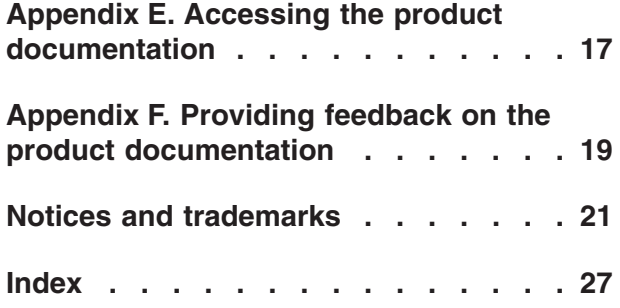

### <span id="page-6-0"></span>**ODBC connector messages**

This message reference includes the messages that are returned by the ODBC connector.

You must be familiar with the functions of the operating system where the ODBC connector is installed. You can use the information in this message reference to identify an error or warning and resolve the problem by using the appropriate recovery action. You can also use this information to understand where the messages are generated and logged.

The connector generates messages that relate to RDBMS errors, reading and writing file, and general product usage.

Each message has a message identifier that consists of a prefix (IIS) and a message number. Messages are listed in numeric sequence based upon the message number. There are three message types: Error, Warning, and Informational. Message identifiers ending with an E are error messages. Those ending with a W indicate warning. Messages ending in an I indicates informational messages.

The symbol {0} appears throughout the messages, and indicates a variable that is returned by the code. This variable represents either a value or a property that is specific to the generated message.

You can view complete error details in the log file in the IBM® InfoSphere<sup>™</sup> DataStage<sup>®</sup> and QualityStage™ Director client.

#### **IIS-CONN-ODBC-00001E Null argument:** *parameter\_name*

**Explanation:** A null or empty argument was provided to the *parameter\_name* parameter.

**User response:** If *parameter\_name* refers to a property that uses a job parameter, ensure that a value is entered for the job parameter.

Otherwise, gather the job logs and job design, and contact IBM Software Support. You can export the job design as a .dsx or .isx file.

For information about the specific logs and information that you must collect before you contact IBM Software Support, see the Connectivity Guide for ODBC.

For information about how to export your job design as a .dsx file so that you can share it with others, see the topics about designing InfoSphere DataStage and QualityStage jobs in the InfoSphere Information Server Information Center. For information about how to export your job design as a .isx file so that you can share it with others, see the topics about deploying jobs and accessing version control in the InfoSphere Information Server Information Center.

**IIS-CONN-ODBC-00004E ODBC function \"***ODBC\_function***\" reported: SQLSTATE =** *SQL\_state***: Native Error Code =** *native\_error\_code***: Msg =** *error\_message*

**Explanation:** The *ODBC\_function* ODBC function reported an error. The SQLSTATE is *SQL\_state*. The error reported by the database system (native error code) is *native\_error\_code*. The message returned is *error\_message*.

**User response:** No action is required if this error is expected. If this error is not expected, review the error message to determine why the ODBC function reported an error, correct the issues and run the job again.

#### **IIS-CONN-ODBC-00005E Unsupported meta data class specified:** *metadata\_class*

**Explanation:** The *metadata\_class* metadata class is not supported by the ODBC connector. Typically this error occurs when you have specified an invalid metadata class, or have specified a class that is supported by another connector.

**User response:** Verify that the metadata class is spelled correctly and is supported by the ODBC connector.

#### **IIS-CONN-ODBC-00006E • IIS-CONN-ODBC-00012E**

#### **IIS-CONN-ODBC-00006E Internal error occurred, contact support**

**Explanation:** An unexpected internal error occurred.

**User response:** Gather the job logs and job design, and contact IBM Software Support. You can export the job design as a .dsx or .isx file.

For information about the specific logs and information that you must collect before you contact IBM Software Support, see the Connectivity Guide for ODBC.

For information about how to export your job design as a .dsx file so that you can share it with others, see the topics about designing InfoSphere DataStage and QualityStage jobs in the InfoSphere Information Server Information Center. For information about how to export your job design as a .isx file so that you can share it with others, see the topics about deploying jobs and accessing version control in the InfoSphere Information Server Information Center.

#### **IIS-CONN-ODBC-00007W Error branding the ODBC driver**

**Explanation:** Branding prevents unlicensed use of the drivers. An error occurred when the connector tried to validate the branding of the ODBC driver.

**User response:** Verify that the correct driver has been specified for the DSN. Obtain the latest version of the driver from IBM Software Support.

#### **IIS-CONN-ODBC-00008E Unhandled case**

**Explanation:** An unexpected internal error occurred. The connector could not perform the requested action.

**User response:** Gather the job logs and job design, and contact IBM Software Support. You can export the job design as a .dsx or .isx file.

For information about the specific logs and information that you must collect before you contact IBM Software Support, see the Connectivity Guide for ODBC.

For information about how to export your job design as a .dsx file so that you can share it with others, see the topics about designing InfoSphere DataStage and QualityStage jobs in the InfoSphere Information Server Information Center. For information about how to export your job design as a .isx file so that you can share it with others, see the topics about deploying jobs and accessing version control in the InfoSphere Information Server Information Center.

#### **IIS-CONN-ODBC-00009E Already connected to a data source**

**Explanation:** A connection was attempted when the connector was already connected to the data source. This error indicates that the function that establishes a connection has already been called and the caller is

erroneously calling it a second time.

**User response:** Verify that a connection has not been established already.

#### **IIS-CONN-ODBC-00010E Unknown type code**

**Explanation:** The *ODBC\_type\_code* ODBC type is not a known ODBC type. The connector does not know how much memory to allocate for this column.

Typically, this error occurs when you are using a version of the database that is not yet supported with your version of the connector.

**User response:** Upgrade the ODBC connector.

#### **IIS-CONN-ODBC-00011E A null pointer was found where one shouldn't exist**

**Explanation:** The ODBC connector encountered an unexpected null pointer. An internal function failed.

**User response:** Gather the job logs and job design, and contact IBM Software Support. You can export the job design as a .dsx or .isx file.

For information about the specific logs and information that you must collect before you contact IBM Software Support, see the Connectivity Guide for ODBC.

For information about how to export your job design as a .dsx file so that you can share it with others, see the topics about designing InfoSphere DataStage and QualityStage jobs in the InfoSphere Information Server Information Center. For information about how to export your job design as a .isx file so that you can share it with others, see the topics about deploying jobs and accessing version control in the InfoSphere Information Server Information Center.

#### **IIS-CONN-ODBC-00012E A not null pointer where one shouldn't exist**

.

**Explanation:** An unexpected internal error occurred. A valid pointer was encountered when a null pointer was expected. This error also occurs if the memory is corrupted.

**User response:** Gather the job logs and job design, and contact IBM Software Support. You can export the job design as a .dsx or .isx file.

For information about the specific logs and information that you must collect before you contact IBM Software Support, see the Connectivity Guide for ODBC.

For information about how to export your job design as a .dsx file so that you can share it with others, see the topics about designing InfoSphere DataStage and QualityStage jobs in the InfoSphere Information Server Information Center. For information about how to export your job design as a .isx file so that you can

share it with others, see the topics about deploying jobs and accessing version control in the InfoSphere Information Server Information Center.

**IIS-CONN-ODBC-00013W ODBC Info: SQLSTATE =** *SQL\_state***: Native Error Code =** *native\_error\_code***: Msg =** *error\_message*

**Explanation:** An ODBC function reported an error. The SQLSTATE is *SQL\_state*. The error reported by the database system (native error code) is *native\_error\_code*. The message returned is *error\_message*.

**User response:** No action is required if this is expected. If this error is not expected, review the error message,correct the issues and run the job again.

#### **IIS-CONN-ODBC-00015E Unknown statement type**

**Explanation:** An unexpected value was encountered in a switch statement.

Typically, this error occurs when a property is set to an unsupported value when editing the .osh file. However, this error can also occur if the memory is corrupted.

**User response:** Verify that all job properties are set to valid values. If the job properties are set correctly, recompile the job and run it again. If the error still exists, gather the job logs and job design, and contact IBM Software Support. You can export the job design as a .dsx or .isx file.

For information about the specific logs and information that you must collect before you contact IBM Software Support, see the Connectivity Guide for ODBC.

For information about how to export your job design as a .dsx file so that you can share it with others, see the topics about designing InfoSphere DataStage and QualityStage jobs in the InfoSphere Information Server Information Center. For information about how to export your job design as a .isx file so that you can share it with others, see the topics about deploying jobs and accessing version control in the InfoSphere Information Server Information Center.

#### **IIS-CONN-ODBC-00016E Execution failed on statement** *SQL\_code*

**Explanation:** An error occurred when executing the specified SQL statement.

**User response:** No action is required if this is an expected error, that is the user configured the connector to execute a SQL statement and ignore the result. If this is not expected, check the SQL statement for errors. If the SQL statement is correct, review the subsequent messages in the job log to determine why the SQL statement failed. Correct the SQL statement, and run the job again.

#### **IIS-CONN-ODBC-00017E Unknown data type**

**Explanation:** The connector encountered an unknown ODBC type. Typically, this error occurs when you are using a version of the database that is not yet supported with your version of the connector.

**User response:** Upgrade the ODBC connector.

**IIS-CONN-ODBC-00018W Unsupported data type for column #***column\_number***:** *column\_name***, ODBC type code:** *ODBC\_type\_code***, Native type:** *native\_type*

**Explanation:** The connector encountered an unknown data type. Typically, this error occurs when you are using a version of the database that is not yet supported with your version of the connector.

**User response:** Upgrade the ODBC connector.

**IIS-CONN-ODBC-00019E This driver does not support retrieving execution status for each row of a batch insert, which is a requirement to set array size greater than 1 for this operation. Please reset array size to 1**

**Explanation:** An error occurred when processing a batch of records. The ODBC driver does not support row-level error reporting when the array size is greater than 1.

**User response:** To obtain information on which row is failing, set the **Array size** property to 1, and run the job again.

#### **IIS-CONN-ODBC-00021E Table** *schema\_name***.***table\_name* **not found**

**Explanation:** The *table\_name* table in the *schema\_name* schema was not found. Typically, this error occurs when the **Table action** property is set to Append, and the target table does not exist.

**User response:** Verify that the table exists in the database. Also, verify that the table name and schema name are spelled correctly.

**IIS-CONN-ODBC-00033E An error occurred while dropping the existing table. Statement = \"***SQL\_statement***\"**

**Explanation:** An error occurred when the connector tried to drop a table using the specified statement: *SQL\_statement*.

**User response:** If you set the **Fail on error** property to No, no action is required.

If the drop statement failed unexpectedly, review the database logs to determine why the drop statement failed.

#### **IIS-CONN-ODBC-00034E • IIS-CONN-ODBC-00065E**

#### **IIS-CONN-ODBC-00034E An error occurred while creating the table. Statement = \"***SQL\_statement***\"**

**Explanation:** An error occurred when the connector tried to create a table using using the specified statement.: *SQL\_statement*.

**User response:** If you set the **Fail on error** property to No, no action is required.

If the create statement failed unexpectedly, review the database logs to determine why the create statement failed.

**IIS-CONN-ODBC-00035E An error occurred while truncating the table. Statement = \"***SQL\_statement***\"**

**Explanation:** An error occurred when the connector tried to truncate a table using the specified statement: *SQL\_statement*.

**User response:** If you set the **Fail on error** property to No, no action is required.

If the truncate statement failed unexpectedly, review the database logs to determine why the truncate statement failed.

**IIS-CONN-ODBC-00036E Could not obtain error message from driver (function=***ODBC\_function***)**

**Explanation:** An error occurred when executing the *ODBC\_function* ODBC function, but an error message was not returned.

Typically this error occurs when the ODBC connector requests more information to determine why the specified function failed and the database fails to provide additional information.

**User response:** Complete one or more of these steps:

- 1. Refer to the database documentation for more information about the error code and the message that were returned.
- 2. Review the database logs to determine the cause of the error.

#### **IIS-CONN-ODBC-00062E LOB locator query did not return any rows. Query:** *LOB\_locator\_query*

**Explanation:** The ODBC connector tried to execute the *LOB\_locator\_query* LOB locator query, but no records were returned. Typically this error occurs when the record that contains the LOB has been modified or deleted.

**User response:** Verify that the LOB locator query is correct in the record. If the LOB locator query is correct, verify that the LOB locator query returns the correct record by executing it on the command line of your database client by using a valid user name and password.

#### **IIS-CONN-ODBC-00063E LOB locator query returned more than one row. Query:** *LOB\_locator\_query*

**Explanation:** The *LOB\_locator\_query* LOB locator query returned more than one record. Typically this error occurs when the source table has been modified or the query does not contain enough key columns to ensure uniqueness.

**User response:** Complete these steps to identify the error:

- 1. Verify that the LOB locator query is correct in the record.
- 2. Verify that the LOB locator query returns a single record by executing it on the the command line of your database client by using a valid user name and password.
- 3. Verify that the query key column is unique.
- 4. Correct the query by designating additional key columns. This is required because there may be columns in the table that are part of the key but have not been indicated as key columns on the Columns tab of the ODBC connector properties.

#### **IIS-CONN-ODBC-00064E Table could not be determined for LOB column:** *LOB\_column\_name*

**Explanation:** The ODBC connector could not determine the table name for the *LOB\_column\_name* LOB column. This error might be caused by an error in the SELECT statement that was specified in the **Usage > SQL> Select statement** property.

**User response:** If you set the value of the **Generate SQL** property to Yes, verify that the table name is correctly entered in the **Table name** property.

If you set the value of the **Generate SQL** property to No, simplify the select statement in the **Select statement** property.

#### **IIS-CONN-ODBC-00065E Key columns could not be determined for LOB table:** *LOB\_source\_table*

**Explanation:** A LOB locator could not be created. The ODBC connector was unable to generate a LOB locator because a key column was not indicated in the schema, or because a key column was not detected in the user-supplied select statement.

Typically this error occurs when a key column has not been specified on the Columns tab of the connector stage. This error can also occur when the select statement in the **Usage > SQL> Select statement** property does not include a key column.

**User response:** Verify that at least one key column has been designated on the Columns tab of the ODBC connector.

If you set the **Usage > Generate SQL** property to No, verify the select statement in the **Usage > SQL > Select statement** property includes a key column designated on the Columns tab.

#### **IIS-CONN-ODBC-00075E The array size must be set to 1 when reading LOBs**

**Explanation:** The **Array size** property is set to a value greater than 1. When reading and writing LOB columns, the array size must be equal to 1.

**User response:** Set the **Array size** property to 1.

#### **IIS-CONN-ODBC-00077W Date/time columns are not supported as a key field in a LOB locator query. The field** *column\_name* **will not be added to the LOB locator query.**

**Explanation:** Column *column\_name* is a Date, Time or Timestamp column. These data types are not supported as key columns in a LOB locator query. The column will not be referenced in the LOB locator query.

**User response:** Verify that other key columns are defined that can be used to generate a LOB locator query that returns a single, unique row.

#### **IIS-CONN-ODBC-00078W LOB columns are not supported as a key field in a LOB locator query. The field** *column\_name* **will not be added to the LOB locator query.**

**Explanation:** Column *column\_name* is a LOB column. LOB columns are not supported as key columns in a LOB locator query. The column will not be referenced in the LOB locator query.

**User response:** Verify that other key columns are defined that can be used to generate a LOB locator query that returns a single, unique row.

#### **IIS-CONN-ODBC-00086E Unable to get information from MetaStage\_Loc\_Info table. Statement was:** *SQL\_statement*

**Explanation:** An error occurred when the connector tried to obtain a view expression using this statement: *SQL\_statement*.

**User response:** Verify that the SQL statement returns the view expression by executing it on the command line of your database client by using a valid user name and password. Review the database logs to determine why the SQL statement failed.

#### **IIS-CONN-ODBC-00088E Error while generating the create table statement at run time. An invalid column length was encountered for the column:** *column\_name*

**Explanation:** The connector cannot generate a create table statement because an invalid length was provided for the *column\_name* column. Typically, this error occurs when a length is not provided for the column.

**User response:** Enter a valid length for the specified column on the Columns tab.

#### **IIS-CONN-ODBC-00089E Error while generating the create table statement at run time. Could not obtain data type information from the ODBC driver for the column:** *column\_name***.**

**Explanation:** The connector cannot generate a create table statement because the native data type could not be obtained from the ODBC driver for the following column: *column\_name*.

**User response:** Select a data type for the specified column on the Columns tab that is supported by the ODBC driver and the underlying data source.

#### **IIS-CONN-ODBC-00090E Data type for column** *column\_name* **not supported for runtime DDL generation.**

**Explanation:** The connector cannot generate a create table statement because the data type for the *column\_name* column is not supported. The unsupported data types are Binary, LongVarBinary, VarBinary and Unknown.

**User response:** Select a supported data type for the specified column on the Columns tab that is supported by the ODBC driver and the underlying data source.

#### **IIS-CONN-ODBC-00091I Before SQL command executed successfully**

**Explanation:** This status message is displayed after the **Before SQL** command ran successfully.

**User response:** No action is required.

#### **IIS-CONN-ODBC-00092I After SQL command executed successfully**

**Explanation:** This status message is displayed after the **After SQL** command ran successfully.

**User response:** No action is required.

#### **IIS-CONN-ODBC-00093I • IIS-CONN-ODBC-00109W**

#### **IIS-CONN-ODBC-00093I Before SQL node command executed successfully**

**Explanation:** This status message is displayed after the **Before SQL node** command ran successfully.

**User response:** No action is required.

#### **IIS-CONN-ODBC-00094I After SQL node command executed successfully**

**Explanation:** This status message is displayed after the **After SQL node** command ran successfully.

**User response:** No action is required.

#### **IIS-CONN-ODBC-00095I Create table statement executed successfully**

**Explanation:** This status message is displayed when the table is created successfully.

**User response:** No action is required.

#### **IIS-CONN-ODBC-00096I Drop table statement executed successfully**

**Explanation:** This status message is displayed when the table is dropped successfully.

**User response:** No action is required.

#### **IIS-CONN-ODBC-00097I Truncate table statement executed successfully**

**Explanation:** This status message is displayed when the table is truncated successfully.

**User response:** No action is required.

#### **IIS-CONN-ODBC-00098E Unable to determine data size for field** *column\_name***, which this driver requires for data streaming operations**

**Explanation:** The connector cannot determine the size of the data for a record in the following column: *column\_name*. The size of the data is required in order to steam LOB data with the configured ODBC driver.

**User response:** Verify that the records in the specified column are valid. Use an ODBC driver that does not require lengths to be specified in order to get data from LOB columns, which means the driver returns "N" for the SQL\_NEED\_LONG\_DATA\_LEN attribute.

#### **IIS-CONN-ODBC-00099I The driver does not support quoted identifiers in SQL statements**

**Explanation:** The ODBC driver does not support quoted identifiers in SQL statements.

**User response:** No action is required if you do not

intend to use quoted identifiers, otherwise use an ODBC driver that supports quoted identifiers.

**IIS-CONN-ODBC-00104I The connector is operating in autocommit mode. Rather than using property settings to commit transactions manually, the driver will commit transactions at its discretion.**

**Explanation:** The ODBC connector is running in an auto commit mode. When you set the **Session > Autocommit mode** property to On, the database commits transactions when they are executed instead of using the property settings to commit transactions manually.

**User response:** No action is required.

#### **IIS-CONN-ODBC-00105I Connected to**

*database\_product\_name***, version** *database\_version* **through driver** *driver\_filename***.**

**Explanation:** The ODBC connector is connected to the *database\_product\_name* database, version *database\_version*, using the *driver\_filename* ODBC driver.

**User response:** No action is required.

#### **IIS-CONN-ODBC-00106I Statement generated is** *SQL\_statement*

**Explanation:** The ODBC connector generated the following SQL statement: *SQL\_statement*.

**User response:** No action is required.

#### **IIS-CONN-ODBC-00107I Record processing counts reported may be inaccurate due to database limitations**

**Explanation:** An error occurred when the connector executed an insert or delete statement using an array, and the database could not report the number of records that were successfully processed in the array. As a result, the reported number of records that the connector processed might be inaccurate.

**User response:** Set the **Array size** property to 1 to ensure that you receive accurate record processing counts.

#### **IIS-CONN-ODBC-00109W View expression could not be fetched from this database type.**

**Explanation:** The ODBC connector cannot obtain view expressions from the type of database that it is connected to. The connector only supports obtaining view expressions from DB2, Oracle, SQL Server, Sybase and Teradata databases.

Typically, this message is logged when importing metadata and the Include views check box is checked. **User response:** Clear the Include views check box when importing metadata.

#### **IIS-CONN-ODBC-00110E Unable to obtain information for table:** *table\_name*

**Explanation:** The connector cannot obtain information about the columns in the following table: *table\_name*. Typically, this error occurs when a table that was selected using the Connector import wizard is dropped before the import operation of the table definition is completed.

**User response:** Verify that the specified table exists. If required, create the table again.

#### **IIS-CONN-ODBC-00144E The function**

**\"***function\_name***\", failed with the error code \"***error\_code***\" and error message \"***error\_message***\", while accessing the file \"***file\_name***\"**

**Explanation:** The ODBC connector could not access the following file: *file\_name*. The *function\_name* function reported the *error\_code* error code and the following error message: *error\_message*.

**User response:** Refer to the operating system documentation for more information about the error code. Review the error code and error message to determine why the error occurred. If you cannot determine why the error occurred, gather the job logs and job design, and contact IBM Software Support. You can export the job design as a .dsx or .isx file.

For information about the specific logs and information that you must collect before you contact IBM Software Support, see the Connectivity Guide for ODBC.

For information about how to export your job design as a .dsx file so that you can share it with others, see the topics about designing InfoSphere DataStage and QualityStage jobs in the InfoSphere Information Server Information Center. For information about how to export your job design as a .isx file so that you can share it with others, see the topics about deploying jobs and accessing version control in the InfoSphere Information Server Information Center.

#### **IIS-CONN-ODBC-00170E Invalid context for this operation**

**Explanation:** An internal error occurred when the ODBC connector tried to read data because the connector was not configured as a source stage. This error indicates that the .osh file might be corrupted or that an ODBC connector stage in the job design has an error.

**User response:** Delete the ODBC connector stage from the canvas and redesign the job.

#### **IIS-CONN-ODBC-00225E Memory allocation failed.**

**Explanation:** The operating system failed to allocate memory that the ODBC connector requested.

**User response:** Either free up some system resources or increase the memory that is available and then run the job again.

**IIS-CONN-ODBC-00226I An error occurred which does not appear to be specific to a row in the current array. Try setting the Array size property to 1 and rerunning the job to get more specific error information.**

**Explanation:** An error occurred and it does not appear to be specific to a row in the current array. Set the **Array size** property to 1, and run the job again to get more specific error information.

The **Log column values on first row error** property is set to Yes, but the error that occurred is not specific to a row. Therefore, the column values will not be logged.

**User response:** Set the **Usage > Session > Array size** property to 1 and run the job again. If the job fails again and the error is row specific, the column values will be logged.

#### **IIS-CONN-ODBC-00227E The connector could not establish a connection to data source** *data\_source***.**

**Explanation:** The ODBC connector could not establish a connection to the *data\_source* data source.

**User response:** Verify that the specified data source is configured correctly.

#### **IIS-CONN-ODBC-00228E The connector could not establish a connection to data source** *data\_source* **using the default user.**

**Explanation:** The ODBC connector could not establish a connection to the *data\_source* data source by using the default user ID.Typically, this error occurs when the user does not have the required permission to access the database.

**User response:** Perform one of the following actions:

- v Grant the required permissions for the user ID to access the ODBC data source.
- Try connecting to the data source by using a specific user ID. Enter a user name into the Username property.
- v Review the database log to determine the reason for the error.

#### **IIS-CONN-ODBC-00229E The connector could not establish a connection to data source** *data\_source* **using user** *user\_name***.**

**Explanation:** The ODBC connector could not establish a connection to the *data\_source* data source by using the *user\_name* user. Typically this error occurs when the user does not have the required permission to access the database.

**User response:** Perform one of the following actions:

- v Grant the required permissions for the user ID to access the ODBC data source.
- Verify whether the correct password is specified in the **Connection > Password** property.
- Review the database log to determine why the error occurred.

#### **IIS-CONN-ODBC-00232E A SQL statement cannot be generated because there are insufficient columns defined on the link.**

**Explanation:** The ODBC connector cannot generate an SQL statement because no columns are defined on the link.

**User response:** Define one or more columns.

#### **IIS-CONN-ODBC-00233E This connector does not support validating property** *Property***.**

**Explanation:** The connector does not provide validation for the specified property.

**User response:** Refer to the connector documentation to verify that the specified property can be validated. A newer version of the connector might provide validation.

## <span id="page-14-0"></span>**Appendix A. Product accessibility**

You can get information about the accessibility status of IBM<sup>®</sup> products.

The IBM InfoSphere® Information Server product modules and user interfaces are not fully accessible.

For information about the accessibility status of IBM products, see the IBM product accessibility information at [http://www.ibm.com/able/product\\_accessibility/](http://www.ibm.com/able/product_accessibility/index.html) [index.html.](http://www.ibm.com/able/product_accessibility/index.html)

#### **Accessible documentation**

Accessible documentation for InfoSphere Information Server products is provided in an information center. The information center presents the documentation in XHTML 1.0 format, which is viewable in most web browsers. Because the information center uses XHTML, you can set display preferences in your browser. This also allows you to use screen readers and other assistive technologies to access the documentation.

The documentation that is in the information center is also provided in PDF files, which are not fully accessible.

#### **IBM and accessibility**

See the [IBM Human Ability and Accessibility Center](http://www.ibm.com/able) for more information about the commitment that IBM has to accessibility.

## <span id="page-16-0"></span>**Appendix B. Reading command-line syntax**

This documentation uses special characters to define the command-line syntax.

The following special characters define the command-line syntax:

- **[ ]** Identifies an optional argument. Arguments that are not enclosed in brackets are required.
- **...** Indicates that you can specify multiple values for the previous argument.
- **|** Indicates mutually exclusive information. You can use the argument to the left of the separator or the argument to the right of the separator. You cannot use both arguments in a single use of the command.
- **{ }** Delimits a set of mutually exclusive arguments when one of the arguments is required. If the arguments are optional, they are enclosed in brackets ([ ]).

#### **Note:**

- The maximum number of characters in an argument is 256.
- v Enclose argument values that have embedded spaces with either single or double quotation marks.

For example:

**wsetsrc***[-S server] [-l label] [-n name] source*

The *source* argument is the only required argument for the **wsetsrc** command. The brackets around the other arguments indicate that these arguments are optional.

**wlsac** *[-l | -f format] [key... ] profile*

In this example, the -l and -f format arguments are mutually exclusive and optional. The *profile* argument is required. The *key* argument is optional. The ellipsis (...) that follows the *key* argument indicates that you can specify multiple key names.

**wrb -import** *{rule\_pack | rule\_set}...*

In this example, the rule\_pack and rule\_set arguments are mutually exclusive, but one of the arguments must be specified. Also, the ellipsis marks (...) indicate that you can specify multiple rule packs or rule sets.

### <span id="page-18-0"></span>**Appendix C. How to read syntax diagrams**

The following rules apply to the syntax diagrams that are used in this information:

- Read the syntax diagrams from left to right, from top to bottom, following the path of the line. The following conventions are used:
	- The >>--- symbol indicates the beginning of a syntax diagram.
	- The ---> symbol indicates that the syntax diagram is continued on the next line.
	- The >--- symbol indicates that a syntax diagram is continued from the previous line.
	- The --->< symbol indicates the end of a syntax diagram.
- Required items appear on the horizontal line (the main path).

 $r = r$ equired item-

• Optional items appear below the main path.

*required\_item*

*optional\_item*

If an optional item appears above the main path, that item has no effect on the execution of the syntax element and is used only for readability.

```

required_item -
      optional_item
```
• If you can choose from two or more items, they appear vertically, in a stack. If you must choose one of the items, one item of the stack appears on the main path.

 *required\_item required\_choice1 required\_choice2*

If choosing one of the items is optional, the entire stack appears below the main path.

*required\_item*

*optional\_choice1 optional\_choice2*

If one of the items is the default, it appears above the main path, and the remaining choices are shown below.

$$
\begin{array}{c}\n \hline \text{Required} \text{ item} \\
 \hline \text{-optional} \text{ choice1} \\
 \hline \text{optional} \text{ choice2}\n \end{array}
$$

v An arrow returning to the left, above the main line, indicates an item that can be repeated.

 $\blacktriangleright$ 

 $\blacktriangleright$ 

 $\blacktriangleright$ 

 $\rightarrow$  *required\_item<sup>\*</sup> repeatable item-*

If the repeat arrow contains a comma, you must separate repeated items with a comma.

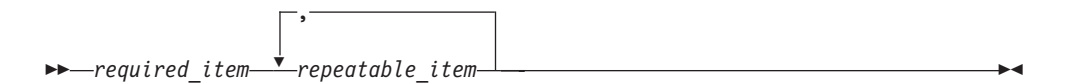

A repeat arrow above a stack indicates that you can repeat the items in the stack.

Sometimes a diagram must be split into fragments. The syntax fragment is shown separately from the main syntax diagram, but the contents of the fragment should be read as if they are on the main path of the diagram.

 $r = -\frac{required}{item}$  fragment-name  $\vdash$ 

#### **Fragment-name:**

*required\_item optional\_item*

- v Keywords, and their minimum abbreviations if applicable, appear in uppercase. They must be spelled exactly as shown.
- v Variables appear in all lowercase italic letters (for example, **column-name**). They represent user-supplied names or values.
- Separate keywords and parameters by at least one space if no intervening punctuation is shown in the diagram.
- v Enter punctuation marks, parentheses, arithmetic operators, and other symbols, exactly as shown in the diagram.
- v Footnotes are shown by a number in parentheses, for example (1).

## <span id="page-20-0"></span>**Appendix D. Contacting IBM**

You can contact IBM for customer support, software services, product information, and general information. You also can provide feedback to IBM about products and documentation.

The following table lists resources for customer support, software services, training, and product and solutions information.

| <b>Resource</b>            | Description and location                                                                                                    |
|----------------------------|----------------------------------------------------------------------------------------------------|
| <b>IBM Support Portal</b>  | You can customize support information by<br>choosing the products and the topics that<br>interest you at www.ibm.com/support/<br>entry/portal/Software/<br>Information_Management/<br>InfoSphere_Information_Server       |
| Software services          | You can find information about software, IT,<br>and business consulting services, on the<br>solutions site at www.ibm.com/<br>businesssolutions/                                                                          |
| My IBM                     | You can manage links to IBM Web sites and<br>information that meet your specific technical<br>support needs by creating an account on the<br>My IBM site at www.ibm.com/account/                                          |
| Training and certification | You can learn about technical training and<br>education services designed for individuals,<br>companies, and public organizations to<br>acquire, maintain, and optimize their IT<br>skills at http://www.ibm.com/training |
| IBM representatives        | You can contact an IBM representative to<br>learn about solutions at<br>www.ibm.com/connect/ibm/us/en/                                                                                                    |

*Table 1. IBM resources*

## <span id="page-22-0"></span>**Appendix E. Accessing the product documentation**

Documentation is provided in a variety of formats: in the online IBM Knowledge Center, in an optional locally installed information center, and as PDF books. You can access the online or locally installed help directly from the product client interfaces.

IBM Knowledge Center is the best place to find the most up-to-date information for InfoSphere Information Server. IBM Knowledge Center contains help for most of the product interfaces, as well as complete documentation for all the product modules in the suite. You can open IBM Knowledge Center from the installed product or from a web browser.

#### **Accessing IBM Knowledge Center**

There are various ways to access the online documentation:

- v Click the **Help** link in the upper right of the client interface.
- Press the F1 key. The F1 key typically opens the topic that describes the current context of the client interface.

**Note:** The F1 key does not work in web clients.

• Type the address in a web browser, for example, when you are not logged in to the product.

Enter the following address to access all versions of InfoSphere Information Server documentation:

http://www.ibm.com/support/knowledgecenter/SSZJPZ/

If you want to access a particular topic, specify the version number with the product identifier, the documentation plug-in name, and the topic path in the URL. For example, the URL for the 11.3 version of this topic is as follows. (The ⇒ symbol indicates a line continuation):

http://www.ibm.com/support/knowledgecenter/SSZJPZ\_11.3.0/⇒ com.ibm.swg.im.iis.common.doc/common/accessingiidoc.html

#### **Tip:**

The knowledge center has a short URL as well: http://ibm.biz/knowctr

To specify a short URL to a specific product page, version, or topic, use a hash character (#) between the short URL and the product identifier. For example, the short URL to all the InfoSphere Information Server documentation is the following URL:

http://ibm.biz/knowctr#SSZJPZ/

And, the short URL to the topic above to create a slightly shorter URL is the following URL (The  $\Rightarrow$  symbol indicates a line continuation):

http://ibm.biz/knowctr#SSZJPZ\_11.3.0/com.ibm.swg.im.iis.common.doc/⇒ common/accessingiidoc.html

### **Changing help links to refer to locally installed documentation**

IBM Knowledge Center contains the most up-to-date version of the documentation. However, you can install a local version of the documentation as an information center and configure your help links to point to it. A local information center is useful if your enterprise does not provide access to the internet.

Use the installation instructions that come with the information center installation package to install it on the computer of your choice. After you install and start the information center, you can use the **iisAdmin** command on the services tier computer to change the documentation location that the product F1 and help links refer to. (The  $\Rightarrow$  symbol indicates a line continuation):

#### **Windows**

```
IS install path\ASBServer\bin\iisAdmin.bat -set -key ⇒
com.ibm.iis.infocenter.url -value http://<host>:<port>/help/topic/
```
#### **AIX® Linux**

*IS* install path/ASBServer/bin/iisAdmin.sh -set -key ⇒ com.ibm.iis.infocenter.url -value http://<host>:<port>/help/topic/

Where <host> is the name of the computer where the information center is installed and <port> is the port number for the information center. The default port number is 8888. For example, on a computer named server1.example.com that uses the default port, the URL value would be http://server1.example.com:8888/help/ topic/.

#### **Obtaining PDF and hardcopy documentation**

- v The PDF file books are available online and can be accessed from this support document: [https://www.ibm.com/support/docview.wss?uid=swg27008803](https://www.ibm.com/support/docview.wss?uid=swg27008803&wv=1)  $&wv=1.$
- You can also order IBM publications in hardcopy format online or through your local IBM representative. To order publications online, go to the IBM Publications Center at [http://www.ibm.com/e-business/linkweb/publications/](http://www.ibm.com/e-business/linkweb/publications/servlet/pbi.wss) [servlet/pbi.wss.](http://www.ibm.com/e-business/linkweb/publications/servlet/pbi.wss)

## <span id="page-24-0"></span>**Appendix F. Providing feedback on the product documentation**

You can provide helpful feedback regarding IBM documentation.

Your feedback helps IBM to provide quality information. You can use any of the following methods to provide comments:

- v To provide a comment about a topic in IBM Knowledge Center that is hosted on the IBM website, sign in and add a comment by clicking **Add Comment** button at the bottom of the topic. Comments submitted this way are viewable by the public.
- v To send a comment about the topic in IBM Knowledge Center to IBM that is not viewable by anyone else, sign in and click the **Feedback** link at the bottom of IBM Knowledge Center.
- v Send your comments by using the online readers' comment form at [www.ibm.com/software/awdtools/rcf/.](http://www.ibm.com/software/awdtools/rcf/)
- v Send your comments by e-mail to comments@us.ibm.com. Include the name of the product, the version number of the product, and the name and part number of the information (if applicable). If you are commenting on specific text, include the location of the text (for example, a title, a table number, or a page number).

## <span id="page-26-0"></span>**Notices and trademarks**

This information was developed for products and services offered in the U.S.A. This material may be available from IBM in other languages. However, you may be required to own a copy of the product or product version in that language in order to access it.

#### **Notices**

IBM may not offer the products, services, or features discussed in this document in other countries. Consult your local IBM representative for information on the products and services currently available in your area. Any reference to an IBM product, program, or service is not intended to state or imply that only that IBM product, program, or service may be used. Any functionally equivalent product, program, or service that does not infringe any IBM intellectual property right may be used instead. However, it is the user's responsibility to evaluate and verify the operation of any non-IBM product, program, or service.

IBM may have patents or pending patent applications covering subject matter described in this document. The furnishing of this document does not grant you any license to these patents. You can send license inquiries, in writing, to:

IBM Director of Licensing IBM Corporation North Castle Drive Armonk, NY 10504-1785 U.S.A.

For license inquiries regarding double-byte character set (DBCS) information, contact the IBM Intellectual Property Department in your country or send inquiries, in writing, to:

Intellectual Property Licensing Legal and Intellectual Property Law IBM Japan Ltd. 19-21, Nihonbashi-Hakozakicho, Chuo-ku Tokyo 103-8510, Japan

**The following paragraph does not apply to the United Kingdom or any other country where such provisions are inconsistent with local law:** INTERNATIONAL BUSINESS MACHINES CORPORATION PROVIDES THIS PUBLICATION "AS IS" WITHOUT WARRANTY OF ANY KIND, EITHER EXPRESS OR IMPLIED, INCLUDING, BUT NOT LIMITED TO, THE IMPLIED WARRANTIES OF NON-INFRINGEMENT, MERCHANTABILITY OR FITNESS FOR A PARTICULAR PURPOSE. Some states do not allow disclaimer of express or implied warranties in certain transactions, therefore, this statement may not apply to you.

This information could include technical inaccuracies or typographical errors. Changes are periodically made to the information herein; these changes will be incorporated in new editions of the publication. IBM may make improvements and/or changes in the product(s) and/or the program(s) described in this publication at any time without notice.

Any references in this information to non-IBM Web sites are provided for convenience only and do not in any manner serve as an endorsement of those Web sites. The materials at those Web sites are not part of the materials for this IBM product and use of those Web sites is at your own risk.

IBM may use or distribute any of the information you supply in any way it believes appropriate without incurring any obligation to you.

Licensees of this program who wish to have information about it for the purpose of enabling: (i) the exchange of information between independently created programs and other programs (including this one) and (ii) the mutual use of the information which has been exchanged, should contact:

IBM Corporation J46A/G4 555 Bailey Avenue San Jose, CA 95141-1003 U.S.A.

Such information may be available, subject to appropriate terms and conditions, including in some cases, payment of a fee.

The licensed program described in this document and all licensed material available for it are provided by IBM under terms of the IBM Customer Agreement, IBM International Program License Agreement or any equivalent agreement between us.

Any performance data contained herein was determined in a controlled environment. Therefore, the results obtained in other operating environments may vary significantly. Some measurements may have been made on development-level systems and there is no guarantee that these measurements will be the same on generally available systems. Furthermore, some measurements may have been estimated through extrapolation. Actual results may vary. Users of this document should verify the applicable data for their specific environment.

Information concerning non-IBM products was obtained from the suppliers of those products, their published announcements or other publicly available sources. IBM has not tested those products and cannot confirm the accuracy of performance, compatibility or any other claims related to non-IBM products. Questions on the capabilities of non-IBM products should be addressed to the suppliers of those products.

All statements regarding IBM's future direction or intent are subject to change or withdrawal without notice, and represent goals and objectives only.

This information is for planning purposes only. The information herein is subject to change before the products described become available.

This information contains examples of data and reports used in daily business operations. To illustrate them as completely as possible, the examples include the names of individuals, companies, brands, and products. All of these names are fictitious and any similarity to the names and addresses used by an actual business enterprise is entirely coincidental.

#### COPYRIGHT LICENSE:

This information contains sample application programs in source language, which illustrate programming techniques on various operating platforms. You may copy, modify, and distribute these sample programs in any form without payment to IBM, for the purposes of developing, using, marketing or distributing application programs conforming to the application programming interface for the operating platform for which the sample programs are written. These examples have not been thoroughly tested under all conditions. IBM, therefore, cannot guarantee or imply reliability, serviceability, or function of these programs. The sample programs are provided "AS IS", without warranty of any kind. IBM shall not be liable for any damages arising out of your use of the sample programs.

Each copy or any portion of these sample programs or any derivative work, must include a copyright notice as follows:

© (your company name) (year). Portions of this code are derived from IBM Corp. Sample Programs. © Copyright IBM Corp. \_enter the year or years\_. All rights reserved.

If you are viewing this information softcopy, the photographs and color illustrations may not appear.

#### **Privacy policy considerations**

IBM Software products, including software as a service solutions, ("Software Offerings") may use cookies or other technologies to collect product usage information, to help improve the end user experience, to tailor interactions with the end user or for other purposes. In many cases no personally identifiable information is collected by the Software Offerings. Some of our Software Offerings can help enable you to collect personally identifiable information. If this Software Offering uses cookies to collect personally identifiable information, specific information about this offering's use of cookies is set forth below.

Depending upon the configurations deployed, this Software Offering may use session or persistent cookies. If a product or component is not listed, that product or component does not use cookies.

| Product module                                                         | Component or<br>feature                            | Type of cookie<br>that is used  | Collect this data                            | Purpose of data                                                                                                    | Disabling the<br>cookies |
|------------------------------------------------------------------------|----------------------------------------------------|---------------------------------|----------------------------------------------|----------------------------------------------------------------------------------------------------|--------------------------|
| Any (part of<br>InfoSphere<br>Information<br>Server<br>installation)   | InfoSphere<br>Information<br>Server web<br>console | Session<br>٠<br>Persistent<br>٠ | User name                                    | • Session<br>management<br>Authentication<br>٠                                                                               | Cannot be<br>disabled    |
| Any (part of<br>InfoSphere<br>Information<br> Server <br>installation) | InfoSphere<br>Metadata Asset<br>Manager            | Session<br>٠<br>Persistent<br>٠ | No personally<br>identifiable<br>information | • Session<br>management<br>Authentication<br>٠<br>Enhanced user<br>$\bullet$<br>usability<br>Single sign-on<br>configuration | Cannot be<br>disabled    |

*Table 2. Use of cookies by InfoSphere Information Server products and components*

| Product module                                                  | Component or<br>feature                                                                   | Type of cookie<br>that is used                  | Collect this data                                         | Purpose of data                                                              | Disabling the<br>cookies |
|-----------------------------------------------------------------|-------------------------------------------------------------------------------------------|-------------------------------------------------|-----------------------------------------------------------|------------------------------------------------------------------------------|--------------------------|
| InfoSphere<br>DataStage <sup>®</sup>                            | Big Data File<br>stage                                                                    | Session<br>$\bullet$<br>Persistent              | • User name<br>Digital<br>٠<br>signature<br>Session ID    | Session<br>management<br>Authentication<br>Single sign-on<br>configuration   | Cannot be<br>disabled    |
| InfoSphere<br>DataStage                                         | XML stage                                                                                 | Session                                         | Internal<br>identifiers                                   | • Session<br>management<br>Authentication                                    | Cannot be<br>disabled    |
| InfoSphere<br>DataStage                                         | IBM InfoSphere<br>DataStage and<br>QualityStage®<br>Operations<br>Console                 | Session                                         | No personally<br>identifiable<br>information              | Session<br>$\bullet$<br>management<br>Authentication                         | Cannot be<br>disabled    |
| InfoSphere Data<br>Click                                        | InfoSphere<br>Information<br>Server web<br>console                                        | Session<br>Persistent                           | User name                                                 | Session<br>management<br>Authentication                                      | Cannot be<br>disabled    |
| InfoSphere Data<br>Quality Console                              |                                                                                           | Session                                         | No personally<br>identifiable<br>information              | • Session<br>management<br>Authentication<br>Single sign-on<br>configuration | Cannot be<br>disabled    |
| InfoSphere<br>QualityStage<br>Standardization<br>Rules Designer | InfoSphere<br>Information<br>Server web<br>console                                        | $\bullet$<br>Session<br>Persistent<br>$\bullet$ | User name                                                 | Session<br>$\bullet$<br>management<br>Authentication                         | Cannot be<br>disabled    |
| InfoSphere<br>Information<br>Governance<br>Catalog              |                                                                                           | Session<br>Persistent                           | User name<br>Internal<br>identifiers<br>State of the tree | Session<br>management<br>Authentication<br>Single sign-on<br>configuration   | Cannot be<br>disabled    |
| InfoSphere<br>Information<br>Analyzer                           | Data Rules stage<br>in the InfoSphere<br>DataStage and<br>QualityStage<br>Designer client | Session                                         | Session ID                                                | Session<br>management                                                        | Cannot be<br>disabled    |

*Table 2. Use of cookies by InfoSphere Information Server products and components (continued)*

If the configurations deployed for this Software Offering provide you as customer the ability to collect personally identifiable information from end users via cookies and other technologies, you should seek your own legal advice about any laws applicable to such data collection, including any requirements for notice and consent.

For more information about the use of various technologies, including cookies, for these purposes, see IBM's Privacy Policy at<http://www.ibm.com/privacy> and IBM's Online Privacy Statement at<http://www.ibm.com/privacy/details> the section entitled "Cookies, Web Beacons and Other Technologies" and the "IBM Software Products and Software-as-a-Service Privacy Statement" at [http://www.ibm.com/software/info/product-privacy.](http://www.ibm.com/software/info/product-privacy)

### **Trademarks**

IBM, the IBM logo, and ibm.com® are trademarks or registered trademarks of International Business Machines Corp., registered in many jurisdictions worldwide. Other product and service names might be trademarks of IBM or other companies. A current list of IBM trademarks is available on the Web at [www.ibm.com/legal/](http://www.ibm.com/legal/copytrade.shtml) [copytrade.shtml.](http://www.ibm.com/legal/copytrade.shtml)

The following terms are trademarks or registered trademarks of other companies:

Adobe is a registered trademark of Adobe Systems Incorporated in the United States, and/or other countries.

Intel and Itanium are trademarks or registered trademarks of Intel Corporation or its subsidiaries in the United States and other countries.

Linux is a registered trademark of Linus Torvalds in the United States, other countries, or both.

Microsoft, Windows and Windows NT are trademarks of Microsoft Corporation in the United States, other countries, or both.

UNIX is a registered trademark of The Open Group in the United States and other countries.

Java™ and all Java-based trademarks and logos are trademarks or registered trademarks of Oracle and/or its affiliates.

The United States Postal Service owns the following trademarks: CASS, CASS Certified, DPV, LACS<sup>Link</sup>, ZIP, ZIP + 4, ZIP Code, Post Office, Postal Service, USPS and United States Postal Service. IBM Corporation is a non-exclusive DPV and LACSLink licensee of the United States Postal Service.

Other company, product or service names may be trademarks or service marks of others.

## <span id="page-32-0"></span>**Index**

## **C**

command-line syntax [conventions 11](#page-16-0) commands [syntax 11](#page-16-0) customer support [contacting 15](#page-20-0)

## **L**

[legal notices 21](#page-26-0)

## **M**

Message reference [ODBC connector 1](#page-6-0)

## **P**

product accessibility [accessibility 9](#page-14-0) product documentation [accessing 17](#page-22-0)

## **S**

software services [contacting 15](#page-20-0) special characters [in command-line syntax 11](#page-16-0) support [customer 15](#page-20-0) syntax [command-line 11](#page-16-0)

## **T**

trademarks [list of 21](#page-26-0)

### **W**

web sites [non-IBM 13](#page-18-0)

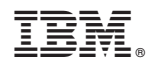

Printed in USA

SC19-4342-00

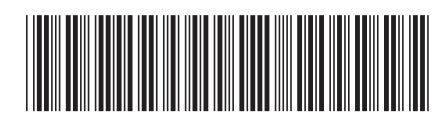